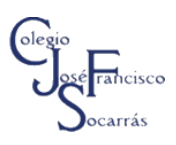

## **TABLAS DINÁMICAS EN EXCEL GRADO 0CTAVO**

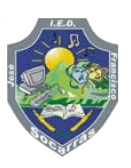

## **Objetivo**: *Analizar datos y presentar informes a través de tablas dinámicas en Excel.*

- 1. Ingresa a Microsoft Excel y crea un libro de trabajo, guardalo con el nombre Ejercicio Tablas Dinámicas
- 2. Introduce los datos como se muestra a continuación, recuerda configurar el tipo de dato moneda para los campos *PRECIO* y *VALOR DE VENTA CON IVA*, ten en cuenta que para calcular el campo *VALOR VENTA CON IVA* debes hacerlo con la siguiente fórmula:

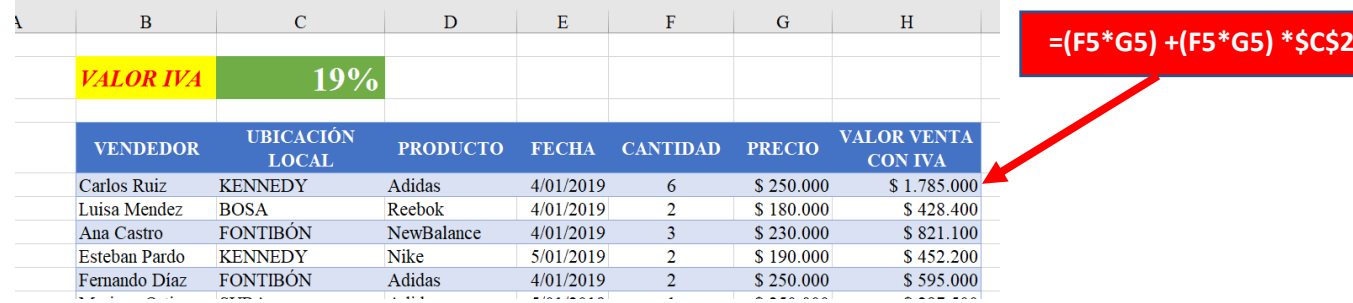

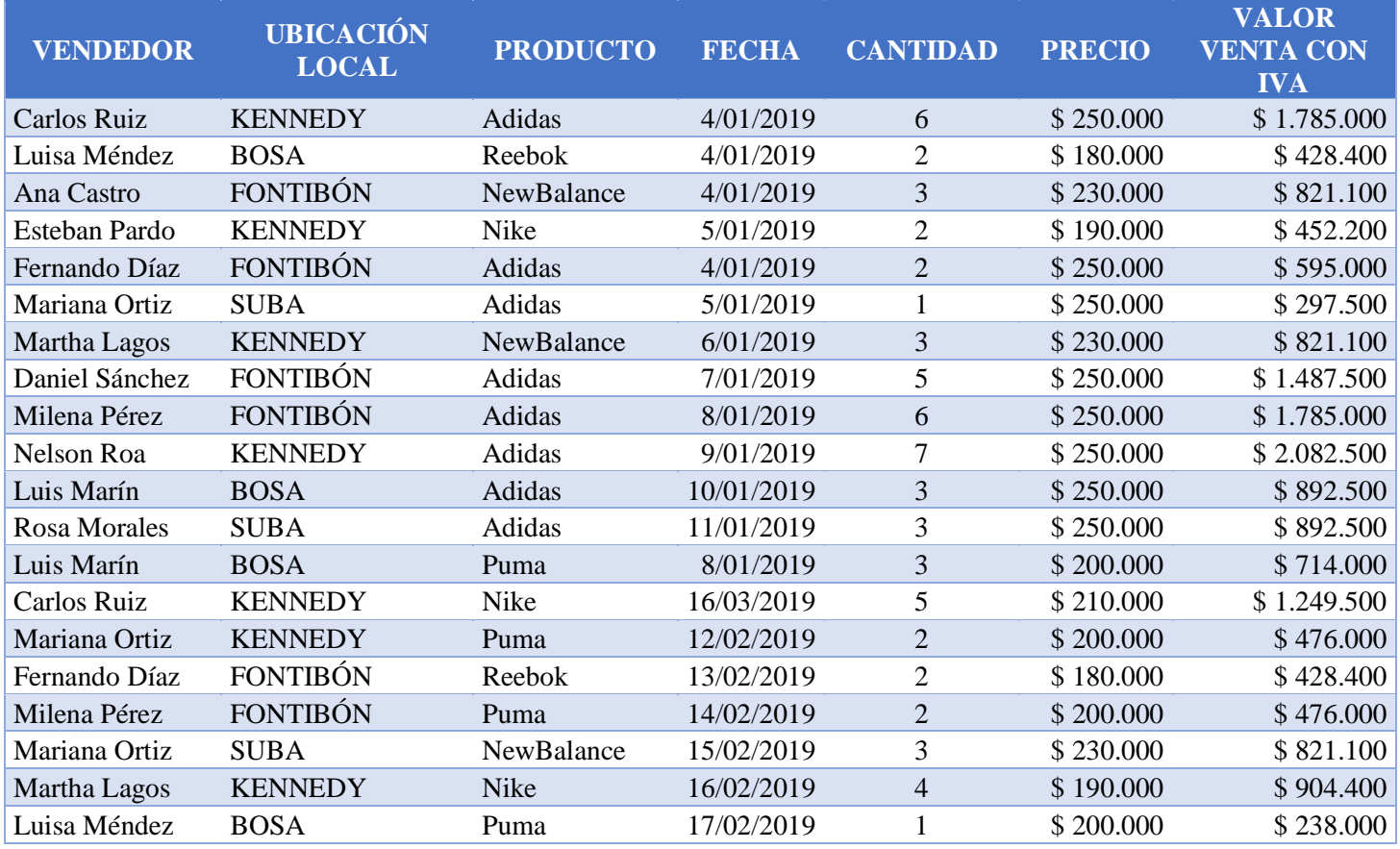

- 3. Selecciona toda la tabla, ve a la pestaña Insertar y selecciona la opción Tablas dinámicas, insértala en una hoja nueva.
- 4. Realiza los siguientes informes, ten en cuenta los campos con los que vas a trabajar:
- **CANTIDAD DE ZAPATILLAS VENDIDAS EN CADA LOCALIDAD**
- **VENTAS TOTALES POR LOCALIDAD**
- **VENTAS ZAPATILLAS ADIDAS MES DE ENERO EN KENNEDY**
- **TOTAL, DE ZAPATILLAS VENDIDAS POR CARLOS RUIZ**
- 5. Las tablas generadas dibújalas en el cuaderno con los respectivos datos, por ejemplo:

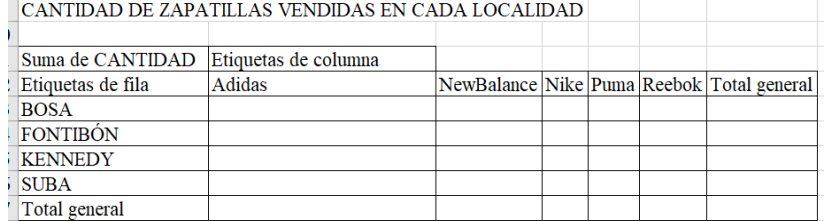

**Nota: No debe enviar el archivo por correo electrónico.**

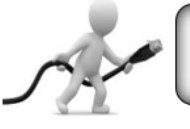

Lic. Diseño Tecnológico e Ing. Sist. UNIVERSIDAD PEDAGÓGICA NACIONAL - ETITC https://tecnopensamiento.jimdo.com

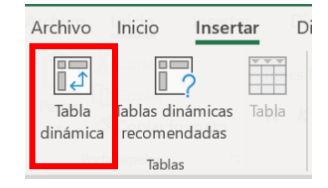